## **Inženjerska grafika geometrijskih oblika Prva godina studija Mašinskog fakulteta u Nišu**

**Predavač:Dr Predrag Rajkovi ć**

**Februar 29, 2008 1. predavanje, 2. tema**

### **Pojektivni softver RHINOCEROS**

• **Pomo ću ovog softvera mogu se stvoriti, urediti, analizirati i preneti krive, površi i tela bez ograni čenja u složenosti i veli čini.** 

### **Ekran je podeljen na 4 dela:**

- $\bullet$ **glavni meni,**
- $\bullet$ **komandni meni,**
- **ikone i**
- $\bullet$ **projekcije.**

### **Pojektivni softver RHINOCEROS**

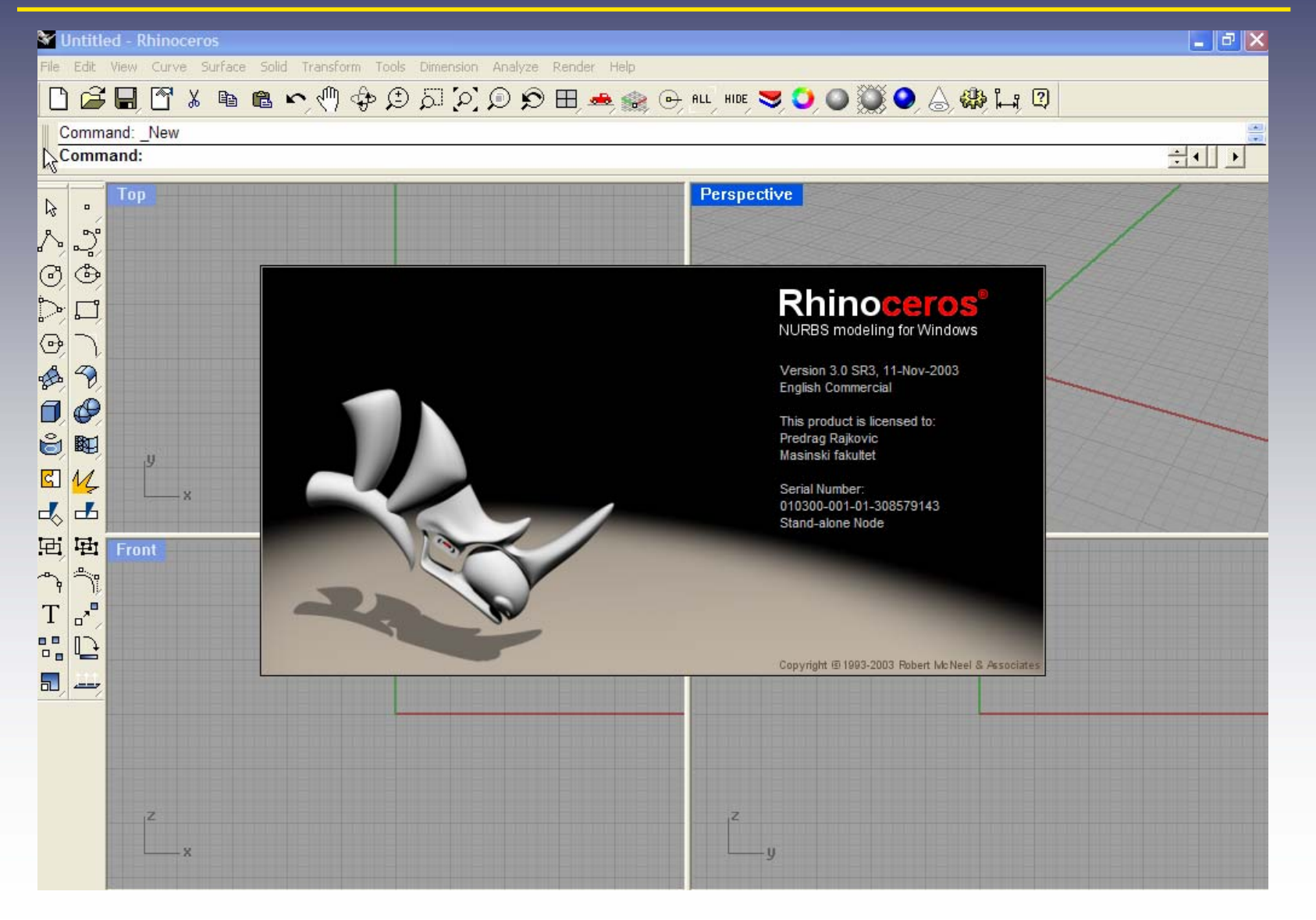

### **Meni**

### $\bullet$ **File, Edit, View**

- $\bullet$ **Curve, Surface, Solids**
- $\bullet$ **Transform, Tools, Dimension**
- $\bullet$ **Analyze, Render**
- $\bullet$ • Help

### **File**

### **Podmeni File obezbedjuje rad sa slikama ili fajlovima. Podmeni čine:**

- **New,Open, Save, Save As,**
- $\bullet$ **Import/Merge, Export, Print**
- **Exit**
- **Recent Files**

### **Edit**

### **Podmeni Edit omogućava sredjivanje postojeće slike. Podmeni čine:**

- $\bullet$  **Undo, Redo, Cut, Copy, Paste, Delete,**
- $\bullet$ **Select, Join, Explode, Trim, Split**
- $\bullet$ **Layers, Visibility**

### **View**

# **Podmeni View obezbedjuje kontrolu koordinatnog sistema i objekata.**

- **Undo (Redo) View Change**
- **Pan, Rotate, Zoom**
- **Set View, Set CPlane**
- **ViewPort**

### **Kriva (Curve)**

**Podmeni Curve služi za crtanje krivih**

- **Point, Line, FreeForm**
- **Circle, Arc, Ellipse**
- **Polygon, Rectangle,**
- **Conic, Helix, Spiral, From Objects**

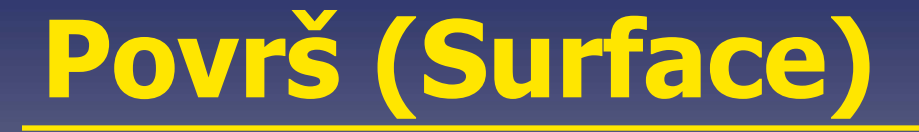

**Crtanje površi**

- **Corner points, Edge curves**
- **Extrude**
- **Revolve**
- $\bullet$ **Unroll Developable Srf (Mreža)**

### **Tela (Solid)**

**Crtanje tela**

- **Box, Sphere, Ellipsoid**
- **Cone, Cylinder, Tube, Pipe,Torus**
- **Union, Difference, Intersection**

### Transformacija (Transform)

**Rad sa objektima**

- **Move, Copy, Rotate**
- **Scale, Mirror**
- **Orient, Twist**

### **Alati (Tools)**

 $\bullet$  Tools meni uključuje object snaps polygon mesh tools commands for digitizing dimensioning editing your toolbar layout command history display

### Analiza objekata (Analyze)

- $\bullet$  Rhino sadrži alate za analizu objekata putem nalaženja dužina, uglova, površina, rastojanja, zapremina i centriranosti.
- • Dodatne komande dopuštaju analize krivine krive i neprekidnosti delova.

### **Render**

Ovaj meni sadrži postupke rekonstrukcije objekta na osnovu projekcija.

- Shade vrši senčenje (nijansiranje) objekta sivom bojom belom svetlošć<sup>u</sup> koja dolazi iz koordinatnog početka.
- $\bullet$  Rendering je stvaranje fotorealističnog prikaza predmeta.

### Podešavanje RHINOCEROS-a

- $\bullet$  Podešavanje karakteristika RHINOCEROS-a vrši se pomo ć u
- opcije
- $\bullet$ **Tools>Options**

### Kurzor, marker, putanja

- **Kurzor (Cursor) je strelica koja se pomera pomo ću miša. Kada se izabere ta čka, kurzor dobija oblik malog krsta, Marker, Tracking Line**
- **Marker je kruži ć sa krstom unutra koji se pojavljuje kada smo blizu neke ta čke koja odgovara našim zahtevima i može da se izabere.**
- **Putanja (tracking line) se pojavljuje kada se podiže normala i marker prelazi u normalnu na ravan konstruisanja.**

## **Pomoć (Help)**

- $\bullet$  **Sve vrste informacija o mogućnostima RHINOCEROS-a i načinu rada.**
- **Web-site:**
- $\bullet$ **http://www.rhino3d.com/**